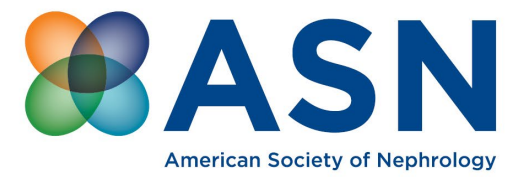

## **KSAP Evaluation, CME and MOC Instructions**

## **HOW TO COMPLETE THE ACTIVITY**

- a. Visit the [eLearning Center](https://education.asn-online.org/my/)
- b. Select the module you want to complete
- c. Read all information under the **Overview**
- d. To complete the examination, select **KSAP Exam**
- e. Click **KSAP Evaluation** and enter your information
- f. If you passed the exam by >75 %, Select **Claim Credit**. For physicians select CME and claim MOC. check the Attestation Statement box to verify participation in the activity. Enter the number of CME credits commensurate with the extent of your participation in the activity. CME credits and MOC points must be equal.
- g. For nonphysicians, select **No Credit** to earn a participation certificate.
- h. To Print your certificate, select **Certificate**